## **แบบฟอร์มการเสนอโครงการ/ผลงาน**

การพัฒนาบุคลากรผ่านนวัตกรรม : PSU Innovation Challenge 2021 มหาวิทยาลัยสงขลานครินทร์ วิทยาเขตปัตตานี

\_\_\_\_\_\_\_\_\_\_\_\_\_\_\_\_\_\_\_\_\_\_\_\_\_\_\_\_\_\_\_

คณะ/ส่วนงาน/หน่วยงาน : ส านักวิทยบริการ ฝ่ายหอสมุดจอห์น เอฟ เคนเนดี้ มหาวิทยาลัยสงขลานครินทร์ วิทยาเขตปัตตานี ผู้ส่งผลงาน/ผู้รับผิดชอบ : นุสรา โต๊ะเซะ ชารีฟ ลามาก

……………………………………………………………………

1. **ชื่อโครงการ** ระบบการเข้าถึงวารสารออนไลน์ของหอสมุดจอห์น เอฟ เคนเนดี้JFK Journals: Online Shelf

### **2. หลักการและเหตุผล**

การจัดการทรัพยากรสารสนเทศ และการให้บริการสารสนเทศเป็นหน้าที่หลักของหอสมุด จอห์น เอฟ เคนเนดี้ ซึ่งวารสารวิชาการเป็นทรัพยากรสารสนเทศประเภทหนึ่งของหอสมุดฯ ที่ยังคง ให้บริการแก่ผู้ใช้บริการ เพื่อตอบสนองวิสัยทัศน์และพันธกิจของหอสมุดฯ ว่าด้วยการมุ่งบริการ สารสนเทศผ่านระบบห้องสมุดอิเล็กทรอนิกส์ และพัฒนาผู้ใช้ให้มีศักยภาพในการใช้งานทรัพยากร สารสนเทศอิเล็กทรอนิกส์ ในปัจจุบันหน่วยงานผลิตวารสารวิชาการได้มีการปรับเปลี่ยนรูปแบบการ ้ ผลิตของวารสาร จากฉบับพิมพ์เปลี่ยนเป็นรูปแบบอิเล็กทรอนิกส์ ทำให้มีบริการวารสารวิชาการใน รูปแบบออนไลน์มากขึ้น กอปรกับหอสมุดฯ มีแผนในการลดงบประมาณการจัดหาทรัพยากร สารสนเทศ ท าให้ฝ่ายจัดหาฯ ลดการบอกรับและต่ออายุวารสารที่ให้บริการในรูปอิเล็กทรอนิกส์ ้อย่างไรก็ตามหอสมุดฯ ยังมีความจำเป็นในการให้บริการวารสารวิชาการตามหลักสูตรการเรียนการ ้ สอนของมหาวิทยาลัย ทำให้หอสมุดฯ ไม่สามารถยกเลิกการให้บริการวารสารแก่อาจารย์ บุคลากร และนักศึกษาได้ หอสมุดฯ จึงมีแนวคิดในการออกแบบเครื่องมือการให้บริการวารสารวิชาการใน รูปแบบออนไลน์ โดยการรวบรวมรายชื่อวารสารที่หอสมุดฯ บอกรับ และพัฒนาระบบการเข้าถึง วารสารออนไลน์ของหอสมุดจอห์น เอฟ เคนเนดี้JFK Journals: Online Shelf ขึ้นมา เพื่ออ านวย ้ ความสะดวกแก่ อาจารย์ บุคลากร และนักศึกษา พร้อมทั้งช่วยบรรณารักษ์ในการตรวจสอบจำนวน ้วารสารเฉพาะสาขาวิชาตามความจำเป็นของแต่ละสาขาวิชาที่มีการเปิดสอน ว่ามีวารสารเพียงพอ หรือไม่ และเพื่อตอบสนองวิสัยทัศน์ของหอสมุดฯ ในการสนับสนุนการเป็นมหาวิทยาลัยวิจัยและ มหาวิทยาลัยอิเล็กทรอนิกส์ต่อไป

### **3. วัตถุประสงค์**

- 1. เพื่อพัฒนาระบบการให้บริการวารสารวิชาการในรูปแบบออนไลน์
- 2. เพื่ออำนวยความสะดวกแก่ผู้ใช้บริการในการใช้วารสารอิเล็กทรอนิกส์
- 3. เพื่อสนับสนุนการทำงานของบรรณารักษ์ฝ่ายพัฒนาทรัพยากรสารสนเทศให้จัดหา วารสารได้อย่างครบถ้วน

### **4. ตัวชี้วัด**

ความพึงพอใจของผู้ใช้ระบบการเข้าถึงวารสารออนไลน์ของหอสมุดจอห์น เอฟ เคนเนดี้ JFK Journals: Online Shelf ไม่น้อยกว่าร้อยละ 80

### 5. **วิธีด าเนินการ**

ระบบการเข้าถึงวารสารออนไลน์ของหอสมุดจอห์น เอฟ เคนเนดี้ JFK Journals: Online Shelf มีขั้นตอนการดำเนินงาน ดังนี้

1. วิเคราะห์ความเป็นไปได้ โดยศึกษาจากปัญหา และความต้องการของผู้ใช้บริการจากการ ประชุมระดมความคิด และศึกษาเอกสารงานวิจัย เพื่อดูพฤติกรรมการใช้บริการของ ผู้ใ ช้บ ริก า รใน ยุค ปัจจุบัน รวมถึงศึกษาแหล่งที่ให้บริการการสืบค้นวารสารวิชาการออนไลน์

2. วางแผนทำงานร่วมกับนักวิชาคอมพิวเตอร์ เพื่อทำความเข้าใจในวัตถุประสงค์ที่ ต้องการพัฒนาระบบ ความต้องการใช้ และสิ่งที่ต้องการนำเสนอให้กับผู้ใช้บริการ

3. ออกแบบและพัฒนาระบบ

3.1 วิเคราะห์และสรุปความต้องการของบรรณารักษ์ผู้ใช้งานระบบ

3.2 เลือกเทคโนโลยีที่เหมาะสมกับความต้องการของระบบ ประกอบด้วย

3.2.1 HTML ใช้ในการกำหนดโครงสร้างเว็บไซต์

3.2.2 ใช้ภาษา PHP และ Javascript

3.2.3 ระบบจัดการฐานข้อมูล MySQL Database

3.3 ออกแบบฐานข้อมูล ด าเนินการออกแบบระบบโดยแบ่งหน้าเว็บไซต์ออกเป็น 2 ส่วน คือส่วนของผู้ใช้งานทั่วไป และส่วนของผู้ดูแลระบบ ดังนี้

3.3.1 **ส่วนของผู้ใช้งาน** ประกอบด้วยฟังก์ชั่นวารสารที่สามารถค้นหาข้อมูล ซึ่งผู้ใช้ ี สามารถค้นหาข้อมูลจากชื่อวารสาร, เลข ISSN และเลข Local call หรือใช้คำค้นในการค้นหาข้อมูล โดยการค้นหาสามารถจำกัดคณะ หรือสาขาที่ต้องการได้

นอกจากนี้แล้วผู้ใช้งานทั่วไปยังสามารถค้นหาวารสารด้วยวิธีการแบบไล่เรียง (Brows) ตาม ตัวอักษรได้ด้วยเช่นกัน ดังภาพที่ 1

Welcome JFK Journals

## JFK Journals: Online Shelf

John F, Kennedy Library, PSU Pattani

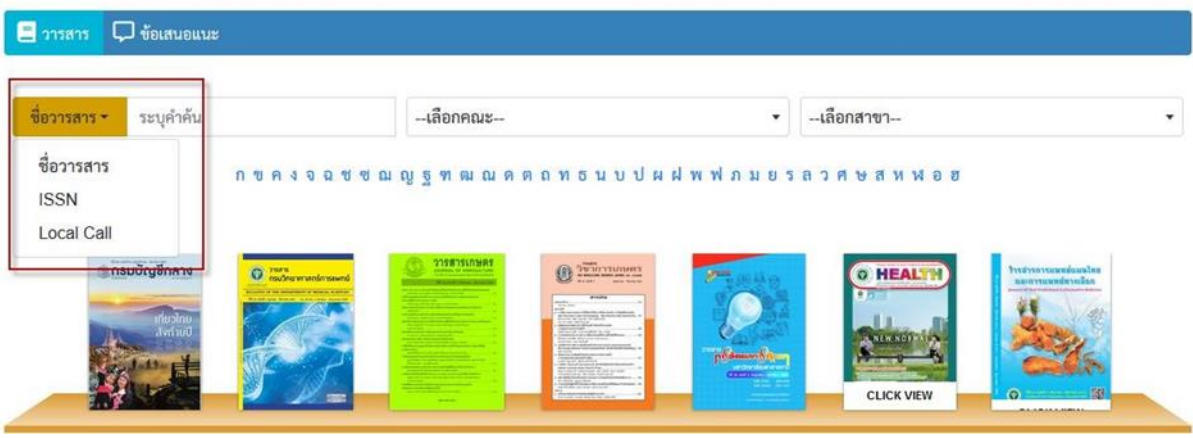

ภาพที่ 1 ส่วนของผู้ใช้งานทั่วไป

้อีกฟังก์ชั่นสำหรับผู้ใช้งานทั่วไป คือ ข้อเสนอแนะ ออกแบบมาเพื่อให้ผู้ใช้งานเสนอแนะความ ้ต้องการ หรือปัญหาการใช้ระบบ เพื่อเก็บข้อมูลจากผู้ใช้โดยตรงและนำไปพัฒนาระบบต่อไป ดังภาพที่ 2

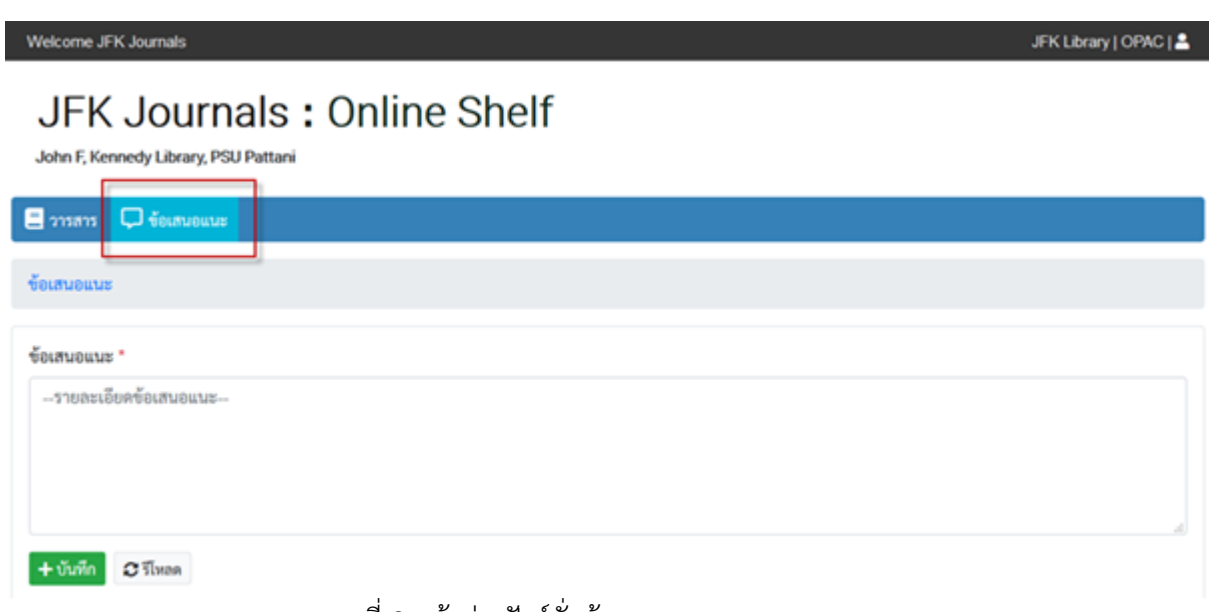

ภาพที่ 2 หน้าต่างฟังก์ชั่นข้อเสนอแนะ

3.3.2 ส่วนของบรรณารักษ์ผู้ปฏิบัติงาน ประกอบไปด้วยฟังก์ชั่นวารสาร, คณะ/สำนัก และ สาขา/ฝ่าย ใช้ในการจัดการข้อมูลต่างๆ คือ เพิ่ม แก้ไข และลบข้อมูลโดยบรรณารักษ์ผู้ปฏิบัติงานจะต้อง ท าการเข้าสู่ระบบก่อนใช้งาน ดังภาพต่อไปนี้

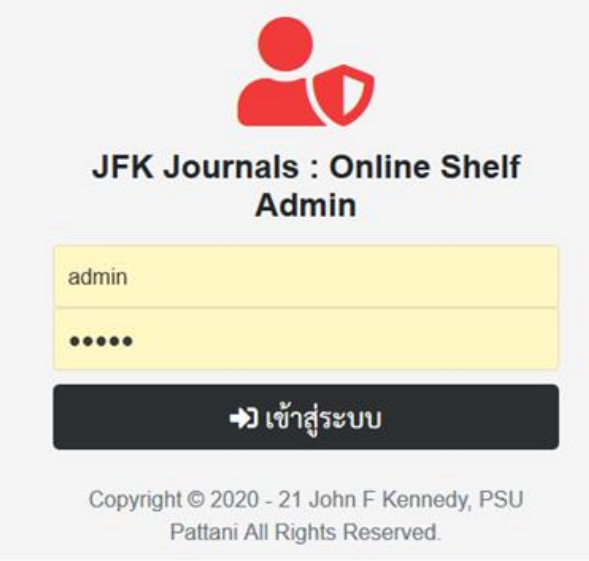

ภาพที่ 3 การป้อนชื่อผู้ใช้งานและรหัสผ่าน

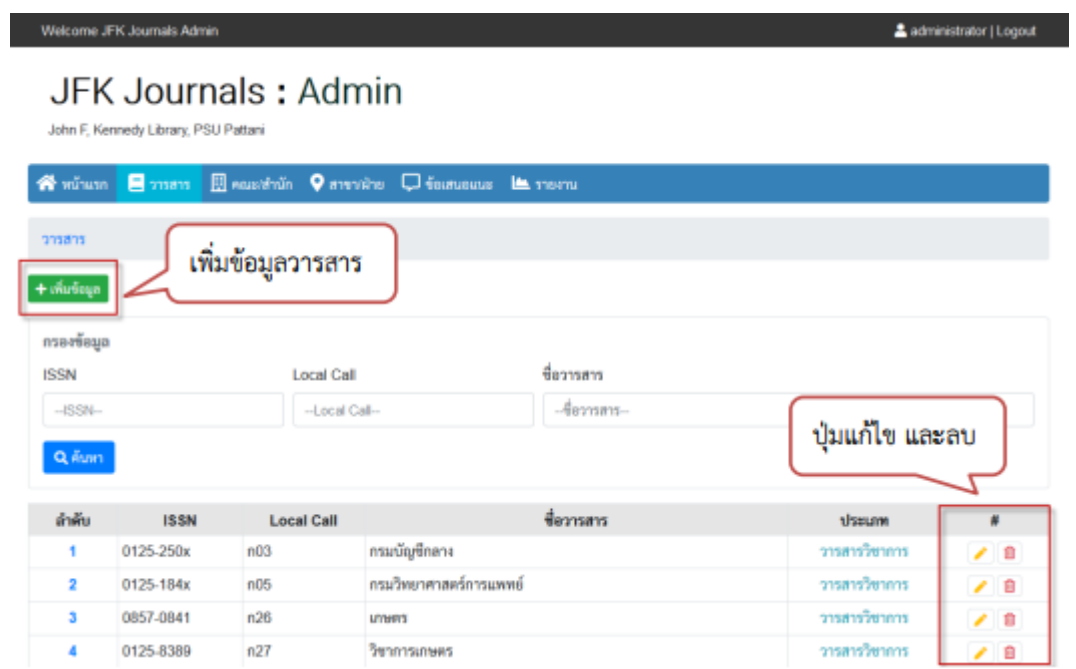

ภาพที่ 4 หน้าต่างจัดการข้อมูลวารสาร

## JFK Journals: Admin

John F, Kennedy Library, PSU Pattani

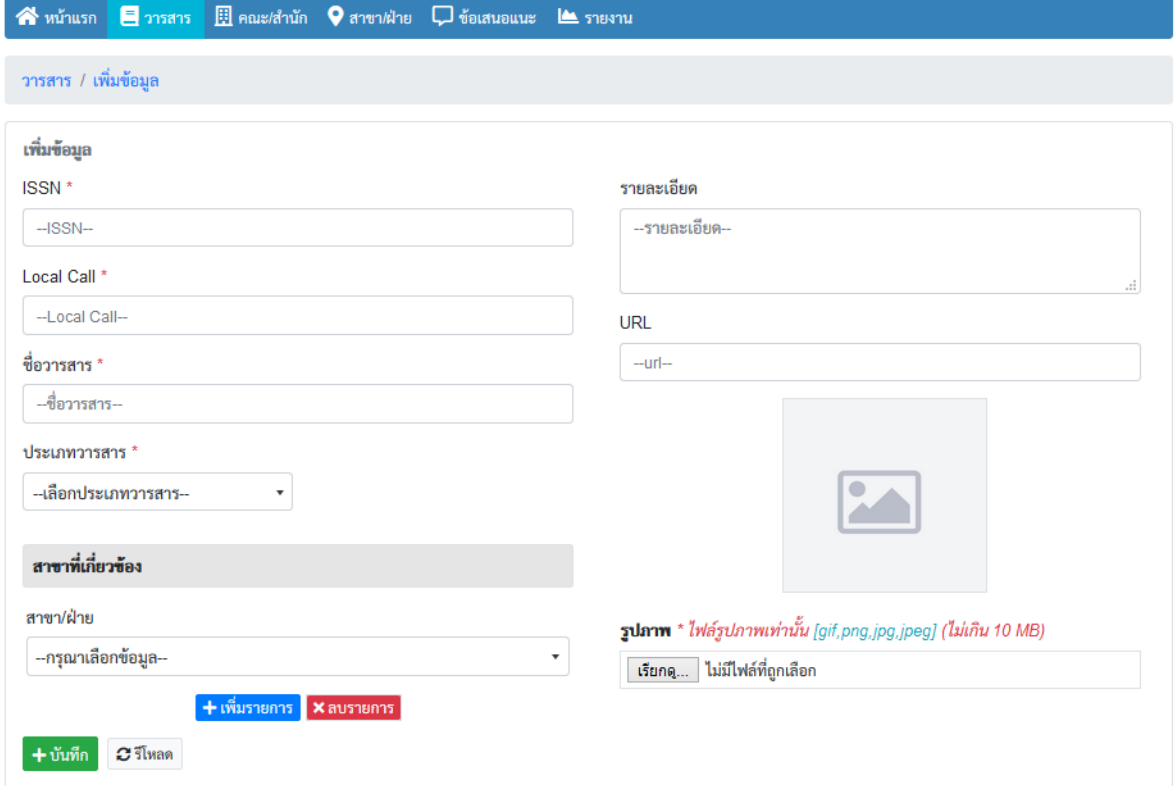

## ภาพที่ 5 หน้าต่างเพิ่มข้อมูลวารสาร

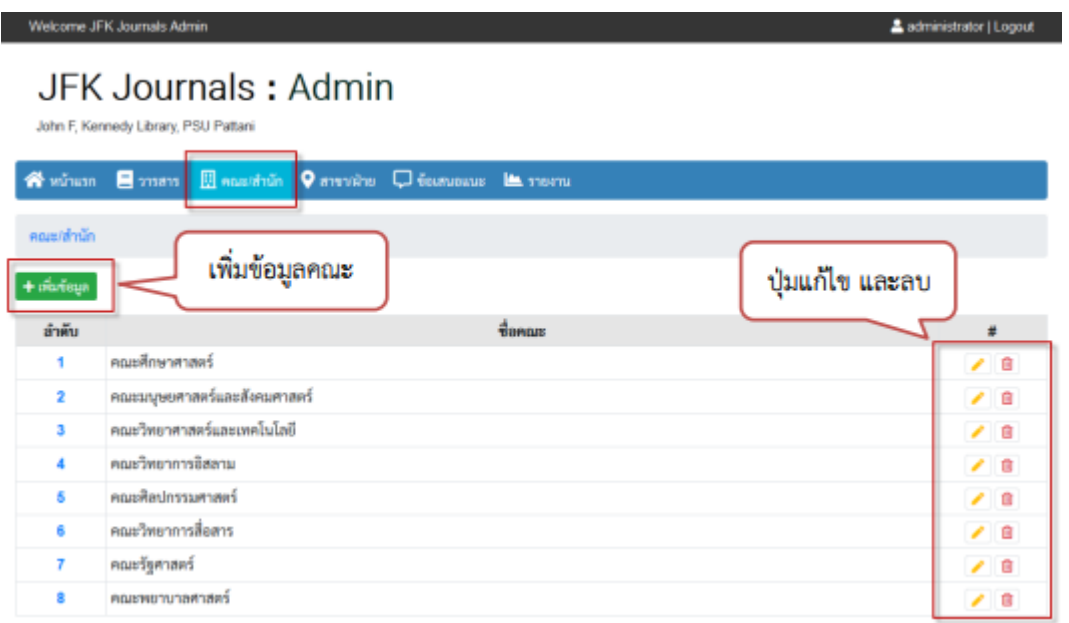

ภาพที่ 6 หน้าต่างจัดการข้อมูลคณะ

# JFK Journals: Admin

Welcome JFK Journals Admin

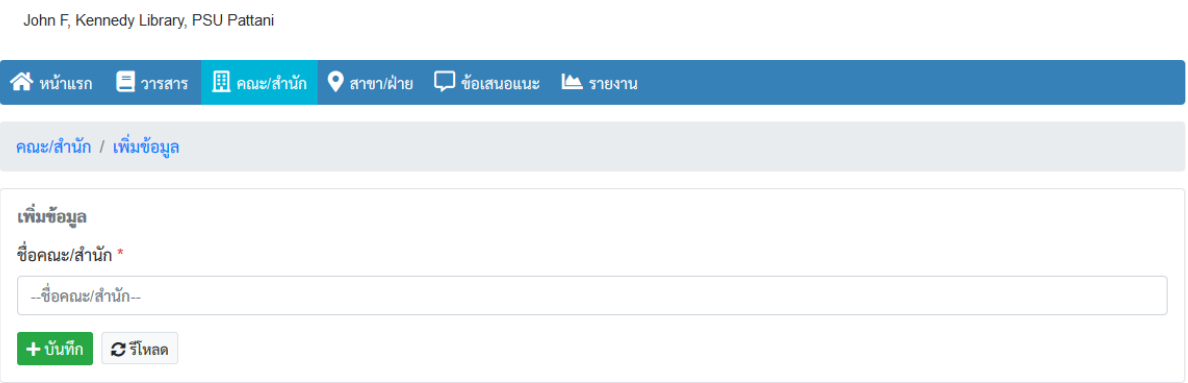

## ภาพที่ 7 หน้าต่างเพิ่มข้อมูลคณะ/สำนัก

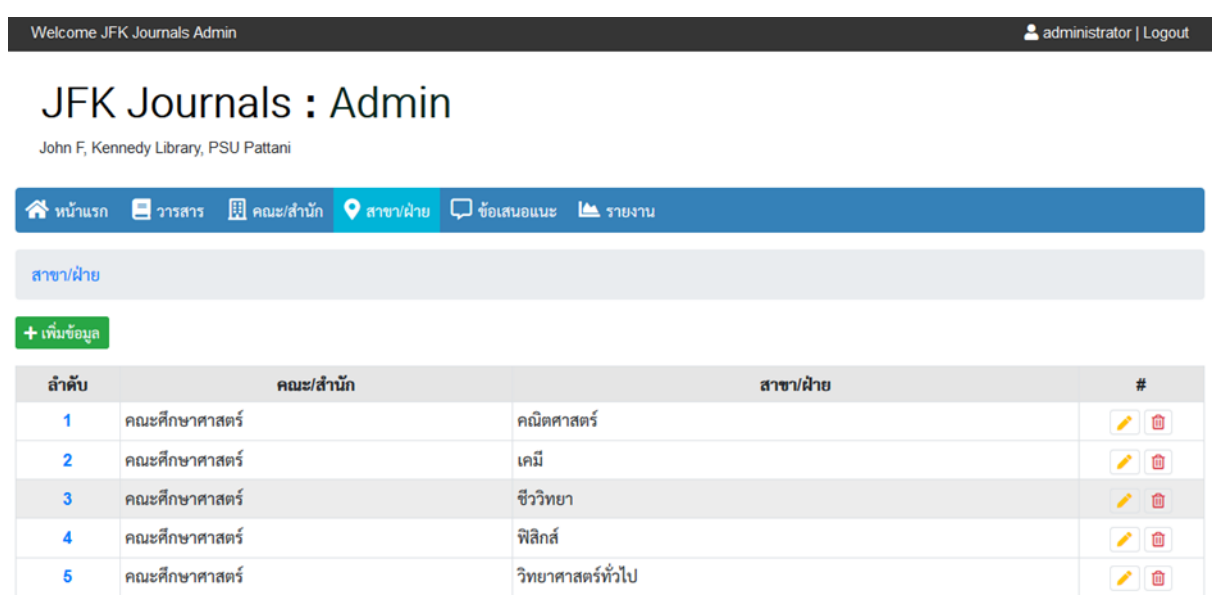

## ภาพที่ 8 หน้าต่างจัดการข้อมูลสาขา/ฝ่าย

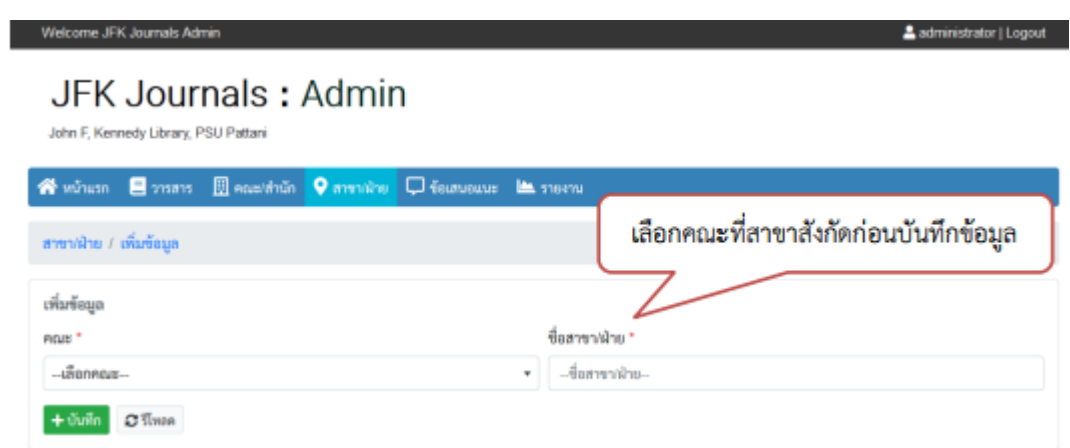

ภาพที่ 9 หน้าต่างเพิ่มข้อมูลสาขา/ฝ่าย

้นอกจากนี้ยังมีฟังก์ชั่นรายงาน ประกอบด้วย รายงานสรุปจำนวนวารสารแยกตามคณะ, รายงาน สรุปจำนวนวารสารแยกตามสาขา, รายงานสรุปการเข้าใช้งานแยกตามวารสาร, รายงานสรุปการเข้าใช้งาน แยกตามปี, และรายงานสรุปการเข้าใช้งานแยกตามเดือน โดยจัดเก็บสถิติจำนวนวารสาร และ ้จำนวนการใช้งานวารสาร เพื่อใช้ในพิจารณาจัดหาวารสารอิเล็กทรอนิกส์เพิ่มเติม และเพื่อนำข้อมูล รายงานผลต่อผู้บริหาร ดังภาพ

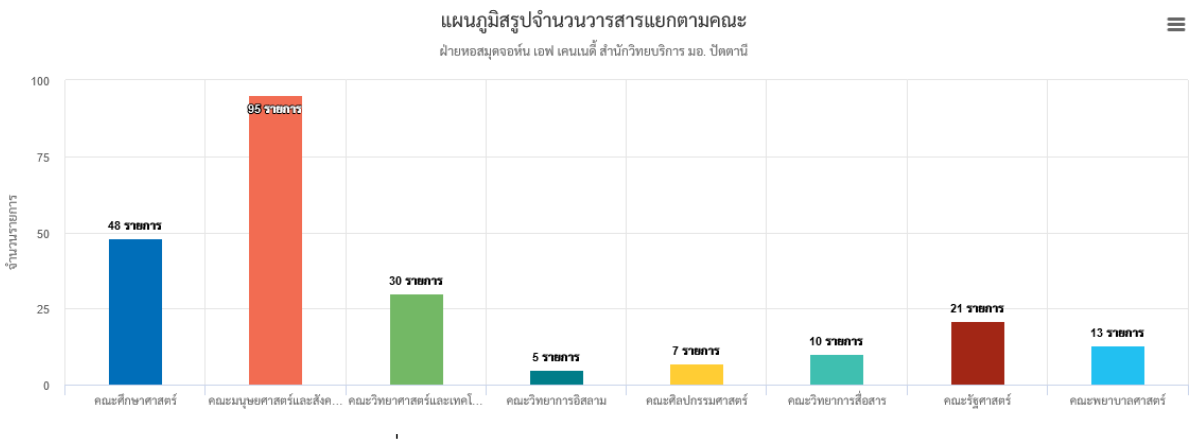

### ภาพที่ 10 รายงานจำนวนวารสารแยกตามคณะ

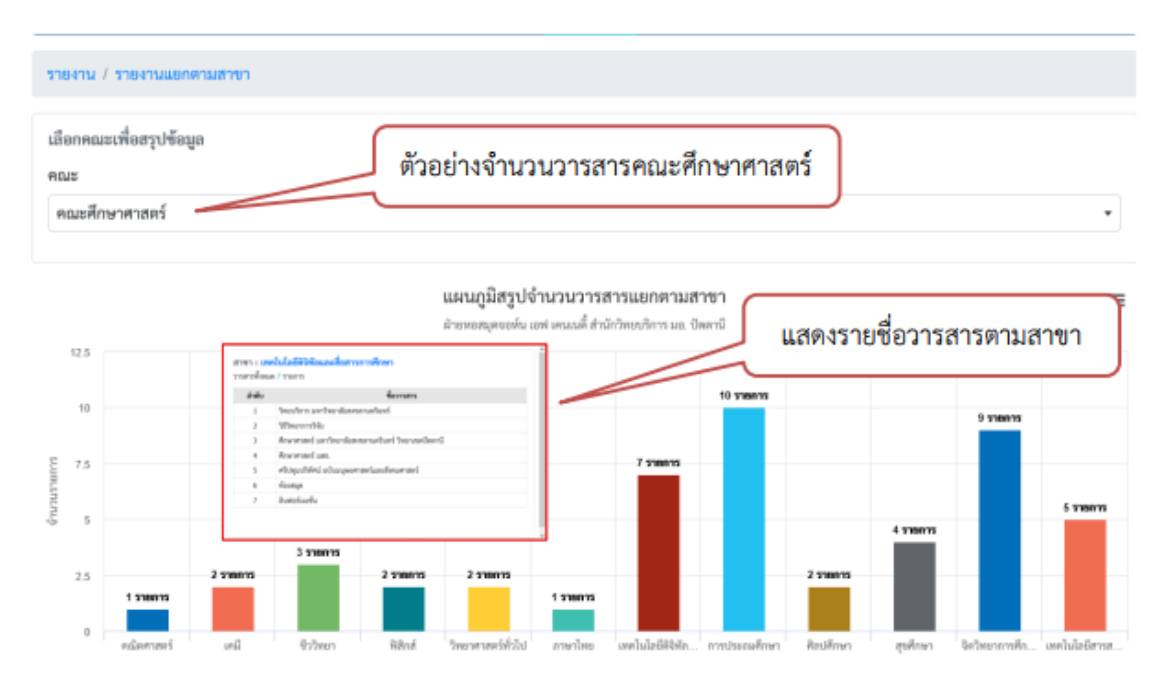

ภาพที่ 11 รายงานจำนวนวารสารแยกตามสาขา

การค้นหารายงานจ านวนวารสารแยกตามสาขาวิชา บรรณารักษ์ผู้ปฏิบัติงาน เลือกรายชื่อคณะที่ ต้องการ หลังจากนั้นระบบจะแสดงข้อมูลโดยอัตโนมัติ ซึ่งระบบจะแสดงให้ว่า ในแต่ละสาขาวิชาประกอบ ไปด้วย วารสารจำนวนกี่รายชื่อ และมีรายชื่ออะไรบ้าง โดยการดับเบิ้ลคลิกที่แถบสีของสาขา

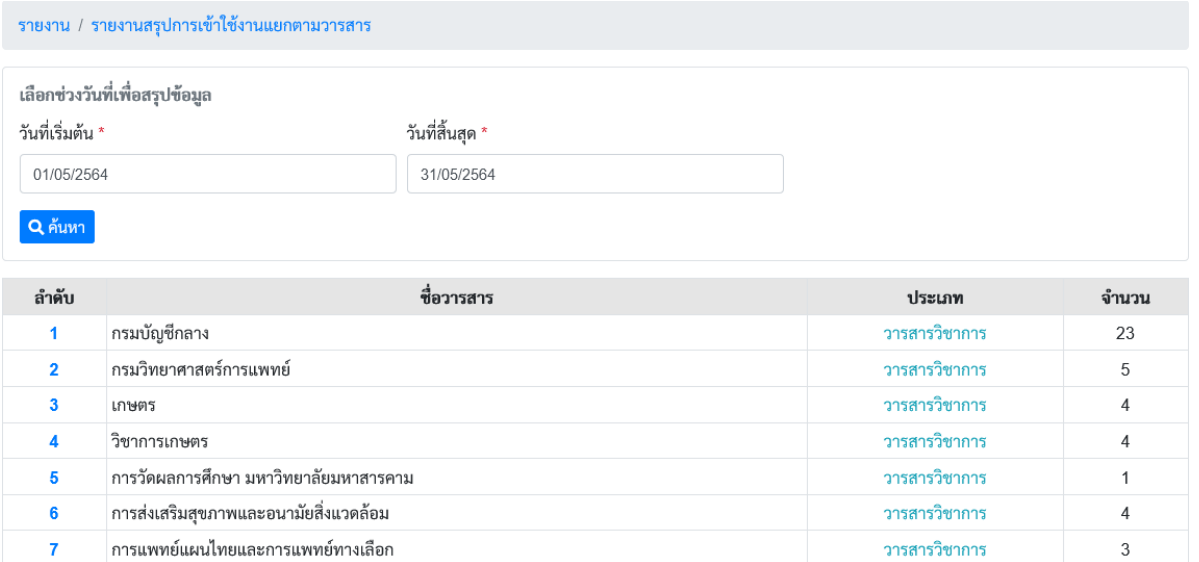

## ภาพที่ 12 รายงานจำนวนการใช้แยกตามวารสาร

ระบบจะคำนวณการใช้วารสารแยกตามรายชื่อ โดยต้องทำการเลือกช่วงเวลาที่ต้องการทราบ ข้อมูลการใช้วารสาร หลักจากนั้นระบบจะแสดงข้อมูลการใช้วารสารทั้งหมด

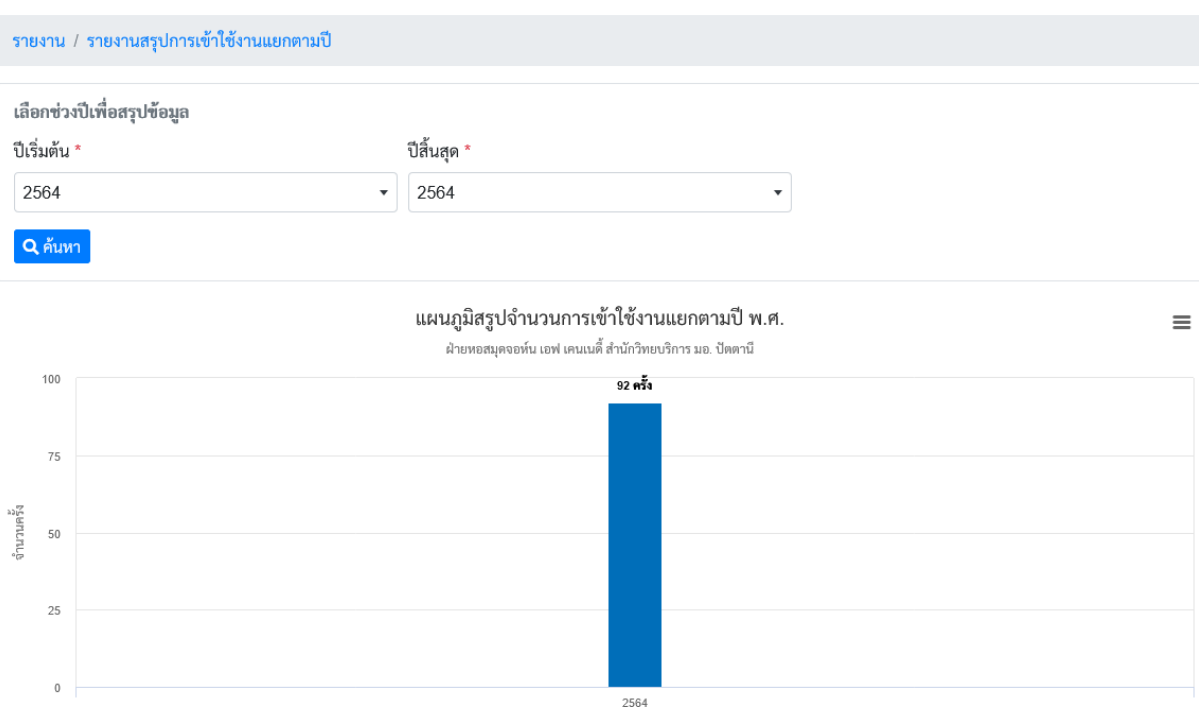

ภาพที่ 13 รายงานจำนวนการใช้แยกตามปี

การรายงานสรุปผลการใช้งานแยกตามปี จะต้องเลือกปีเริ่มต้น ถึงปีสิ้นสุด หลังจากนั้นกดค้นหา ระบบจะแสดงเป็นกราฟแท่ง แสดงจำนวนการใช้ในแต่ละปี โดยปี พ.ศ. นี้ระบบเพิ่งเปิดใช้งานเป็นปีแรก คือ ปี พ.ศ. 2564

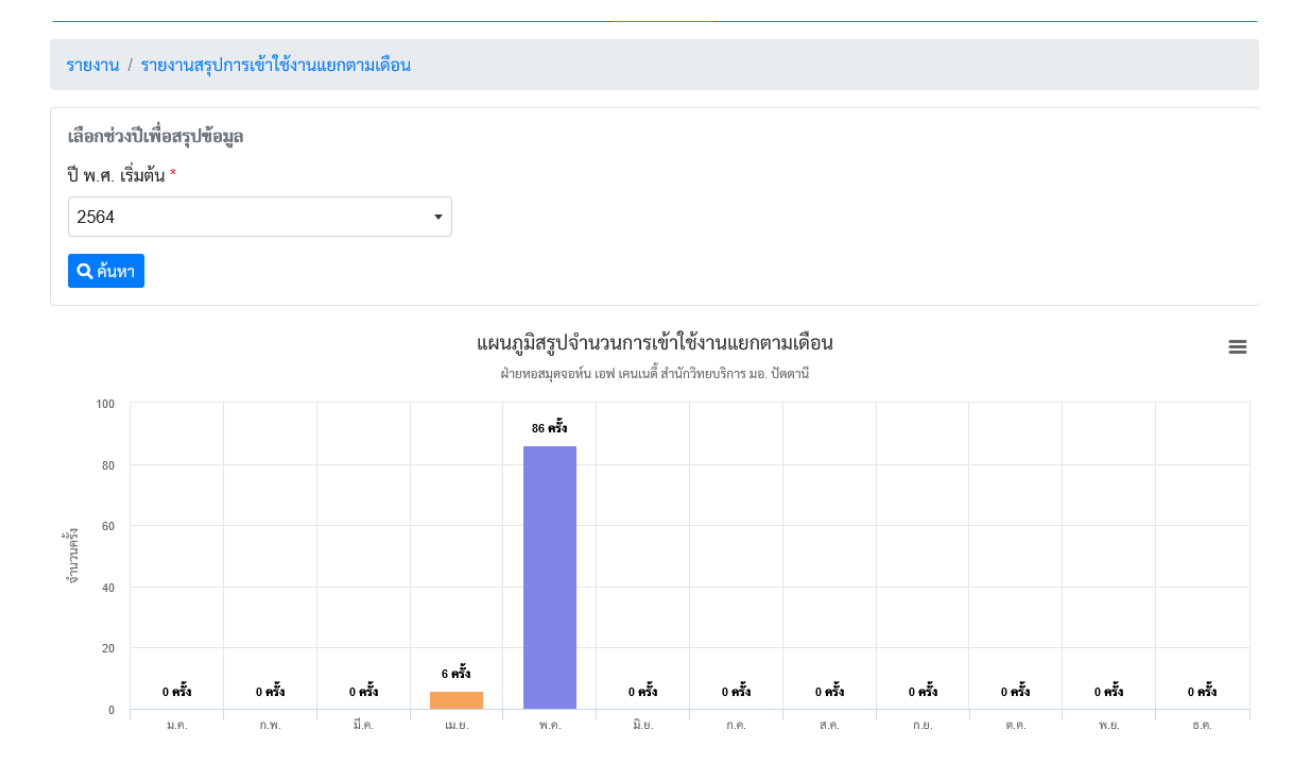

### .<br>ภาพที่ 14 รายงานจำนวนการใช้แยกตามเดือน

รายงานการใช้วารสารแยกตามเดือน ต้องเลือกปี พ.ศ. กดค้นหา แล้วระบบจะแสดงผลการใช้ วารสารมาให้ทั้งปี โดยแยกผลการใช้แต่ละเดือน ทั้งนี้ระบบการเข้าถึงวารสารออนไลน์ของหอสมุด จอห์น เอฟ เคนเนดี้ JFK Journals: Online Shelf มีการปรับปรุงแก้ไขระบบใหม่หลังจากทดสอบ ้ระบบในช่วงเดือนเมษายน จึงทำให้มีผลการแสดงข้อมูลของเดือนเมษายน และพฤษภาคมเท่านั้น

ส าหรับการค้นหาข้อมูลวารสารและฟังก์ชั่นการเสนอแนะของบรรณารักษ์ผู้ปฏิบัติงานระบบจะ ท าหน้าที่เหมือนของผู้ใช้งานทั่วไป

4. ทดสอบระบบ โดยบรรณารักษ์ผู้ปฏิบัติงานนำข้อมูลวารสาร, คณะ/สำนัก และสาขา/ฝ่าย เข้า ระบบเพื่อทดสอบการใช้งานทั้งส่วนของผู้ใช้งานทั่วไป และส่วนของบรรณารักษ์ผู้ปฏิบัติงาน โดยการ ทดสอบในส่วนของผู้ใช้งานทั่วไปบางส่วน อาทิเช่น ระบบไม่แสดงภาพตัวอย่างของวารสาร ระบบไม่ สามารถไปยังที่อยู่ของวารสาร ท าให้ระบบไม่สามารถแสดงผลลัพธ์ตามที่ต้องการได้ ในส่วนของการ ทดสอบระบบของบรรณารักษ์ผู้ปฏิบัติงานนั้นไม่พบปัญหาในการใช้งาน แต่มีเพิ่มเติมส่วนของฟังก์ชั่นการ ้นับจำนวนการใช้งาน และฟังก์ชั่นการรายงาน

5. เปิดใช้งานระบบ หลังจากการปรับปรุงแก้ไขส่วนต่างๆ ของระบบแล้ว ได้มีการประชาสัมพันธ์ การใช้งานระบบผ่านอีเมลมหาวิทยาลัยฯ และเพจเฟสบุคของหอสมุดฯ โดยเริ่มเปิดใช้งานจริงผ่านเว็บไซต์ ของหอสมุดฯ ในช่วงเดือนกุมภาพันธ์ 2564

6. ประเมินผลการใช้งาน โดยใช้แบบสอบถามในการประเมินความพึงพอใจของผู้ใช้บริการ จาก จ านวนผู้ใช้ทั้งหมด 38 คน สรุปผลการประเมินค่าเฉลี่ยความพึงพอใจอยู่ในระดับดีมาก ที่ค่าเฉลี่ย 4.59  $(S.D.=0.57)$ 

#### 6. ระยะเวลาดำเนินการ

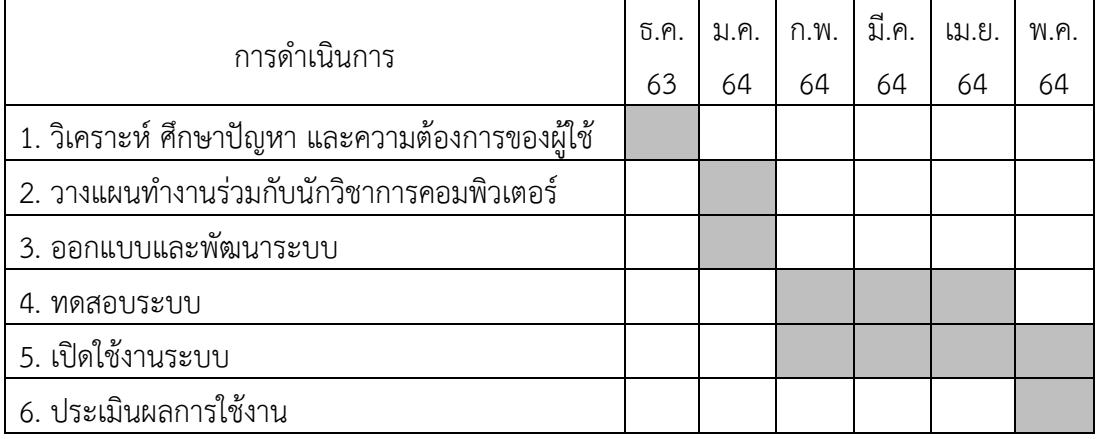

7. สถานที่จัด

หอสมุดจอห์น เอฟ เคนเนดี้ สำนักวิทยบริการ มหาวิทยาลัยสงขลานครินทร์ วิทยาเขต ปัตตานี

8. กลุ่มเป้าหมาย

อาจารย์ นักศึกษา บุคลากร ผู้ใช้บริการทั่วไป

9. งบประมาณ

ในการดำเนินการจัดทำระบบการเข้าถึงวารสารออนไลน์ของหอสมุดจอห์น เอฟ เคนเนดี้ JFK Journals: Online Shelf นั้น ไม่ต้องใช้งบประมาณใดๆ ทั้งสิ้น

10. การประเมินผล

ประเมินผลการใช้งาน โดยใช้แบบสอบถามในการประเมินความพึงพอใจของผู้ใช้บริการ จาก จ านวนผู้ใช้ทั้งหมด 38 คน สรุปผลการประเมินค่าเฉลี่ยความพึงพอใจอยู่ในระดับดีมาก ที่ค่าเฉลี่ย 4.59 (S.D.=0.57)

11. การพัฒนาปรับปรุงผลงาน/โครงการ

ระบบการเข้าถึงวารสารออนไลน์ของหอสมุดจอห์น เอฟ เคนเนดี้ JFK Journals: Online Shelf ยังมีจุดที่ต้องปรับปรุงตามคำเสนอแนะของผู้ใช้งานที่ได้ตอบแบบสอบถาม เรื่องของการจัด แสดงสถานะของกลุ่มวารสาร ตามการประเมินคุณภาพวารสารของศูนย์ดัชนีอ้างอิงวารสารไทย (Thai-Journal Citation Index Centre : TCI) เพื่อให้ผู้ใช้สามารถทราบและเชื่อมั่นในข้อมูลที่ ผู้ใช้วารสารต้องน าไปใช้เพื่อการอ้างอิง

12. การติดตามผลงาน/โครงการ

ระบบการเข้าถึงวารสารออนไลน์ของหอสมุดจอห์น เอฟ เคนเนดี้ JFK Journals: Online Shelf มีการติดตามการของผู้ใช้งานด้านความพึงพอใจ และติดตามผลการใช้งานด้านการจัดเก็บ สถิติ เพื่อนำผลไปรายงานให้กับคณะกรรมการพัฒนาระบบของสำนักวิทยบริการ เป็นประจำปีละ 1 ครั้ง

13. ผลที่คาดว่าจะได้รับ

ระบบการเข้าถึงวารสารออนไลน์ของหอสมุดจอห์น เอฟ เคนเนดี้ JFK Journals: Online Shelf เป็นระบบที่พัฒนาขึ้นเพื่อให้บริการแก่ผู้ใช้บริการหอสมุดฯ และเพื่อสนับสนุนการทำงานของ ้บรรณารักษ์ ซึ่งสามารถนำไปใช้ประโยชน์ ดังนี้

1. อาจารย์ บุคลากร และนักศึกษา สามารถใช้งานวารสารอิเล็กทรอนิกส์ได้สะดวกมากยิ่งขึ้น โดยไม่ต้องเข้ารหัสผ่านใดๆ ในการใช้งาน อีกทั้งยังสามารถเลือกวารสารประจำคณะ และสาขาได้อีก ด้วย

2. ลดปัญหาการไม่พบของวารสารบนชั้นได้ ส่งผลให้ผู้ใช้บริการมีความพึงพอใจต่อการใช้ บริการ

3. บรรณารักษ์สามารถทำงานได้อย่างมีประสิทธิภาพมากขึ้นในการรายงานผลการจัดหา การให้บริการ ต่อผู้บริหาร

4. การนำวารสารวิชาการอิเล็กทรอนิกส์มาให้บริการ ส่งผลให้ประหยัดงบประมาณในการ จัดหาวารสารจำบวบบาก